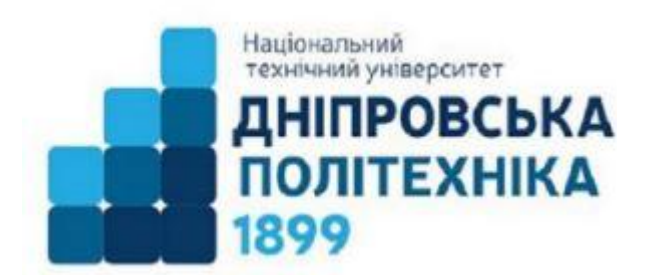

Міністерство освіти і науки України **Національний технічний університет "Дніпровська політехніка"** 

**І.М. Пістунов**

# **ЗБІРНИК ІНДИВІДУАЛЬНИХ ЗАВДАНЬ**

Для дисципліни «Методи та моделі підтримки прийняття рішень»

> Дніпро НТУ «ДП» 2020

УДК 004.738.5:338.46(075) БКК 32.973.202я73 П34

Затверджено вченою радою університету як навчальний посібник по дисципліні «Обґрунтування господарських рішень і оцінка ризику» для студентів очної та заочної форм навчання зі спеціальності 051 Економіка (Протокол № від р).

Рецензенти:

- *А.В. Бардась*, докт. екон. наук, проф., декан факультету менеджменту Національного гірничого університету;
- *Н.К.Васильєва,* док. екон. наук, проф., -завідувач кафедри інформаційних систем і технологій Дніпровського агро-економічного університету.

#### **Пістунов І.М.**

П34 Збірник індивідуальних завдань для дисциплін «Методи та моделі підтримки прийняття рішень» [Електронний ресурс]: Навч. посібник/ І.М. Пістунов. – Дніпро: Державний НТУ «ДП», 2020. – 24 с. Режим доступу: <http://pistunovi.inf.ua/> OBG\_GOSP\_RiIII\_TASK.pdf (дата звернення: 17.08.2019). – Назва з екрана.

У збірнику наведено задачі з оптимальних розрахунків, експертних оцінок, теорії ігор, фінансової математики, функції корисності, транспортної задачі.

Збірник скомпоновано для практичних чи лабораторних занять із застосуванням комп'ютерної техніки.

Призначений для студентів вищих учбових закладів і може бути корисним для фінансистів, економістів, плановиків, менеджерів та маркетологів.

Посібник базується на літературних джерелах вітчизняних, зарубіжних авторів, ресурсах Інтернету та на досвіді викладання дисципліни «Методи та моделі підтримки прийняття рішень» в Державному НТУ «ДП».

#### **БКК 32.973.202я73**

# **" І.М. Пістунов, 2019**

#### **" Державний НТУ « ДП », 2019**

## **ВКАЗІВКИ ДО ВИКОНАННЯ**

- 1. Всі завдання студенти виконують із застосуванням табличного процесора Excel з версії Microsoft Office не пізніше 2007 року.
- 2. Кожен студент обирає завдання за номером у списку групи з табл. 1.
- 3. Числові значення кожного завдання обираються з таблиць, вміщених для кожного завдання окремо.
- 4. На сторінці процесора спочатку вставляється текст задачі, потім, значення букв, потім формула, за якою вирішується задача, далі рішення і текстові висновки.

5. Перед початком роботи потрібно налаштувати Microsoft Excel. Доступ до надбудов **I Data Analysis** здійснюється через головне меню «Дані» і у правому ? Розв'язувач кутку можна побачити ці надбудови .

Після інсталяції Microsoft Office, куди входить і програма Excel, необхідно провести налаштування цієї програми для розрахунків коефіцієнтів моделей та оптимізації. Для цього потрібно вибрати пункт «Файл-Параметри». В меню, що з'явиться, вибрати пункт «Надбудови».

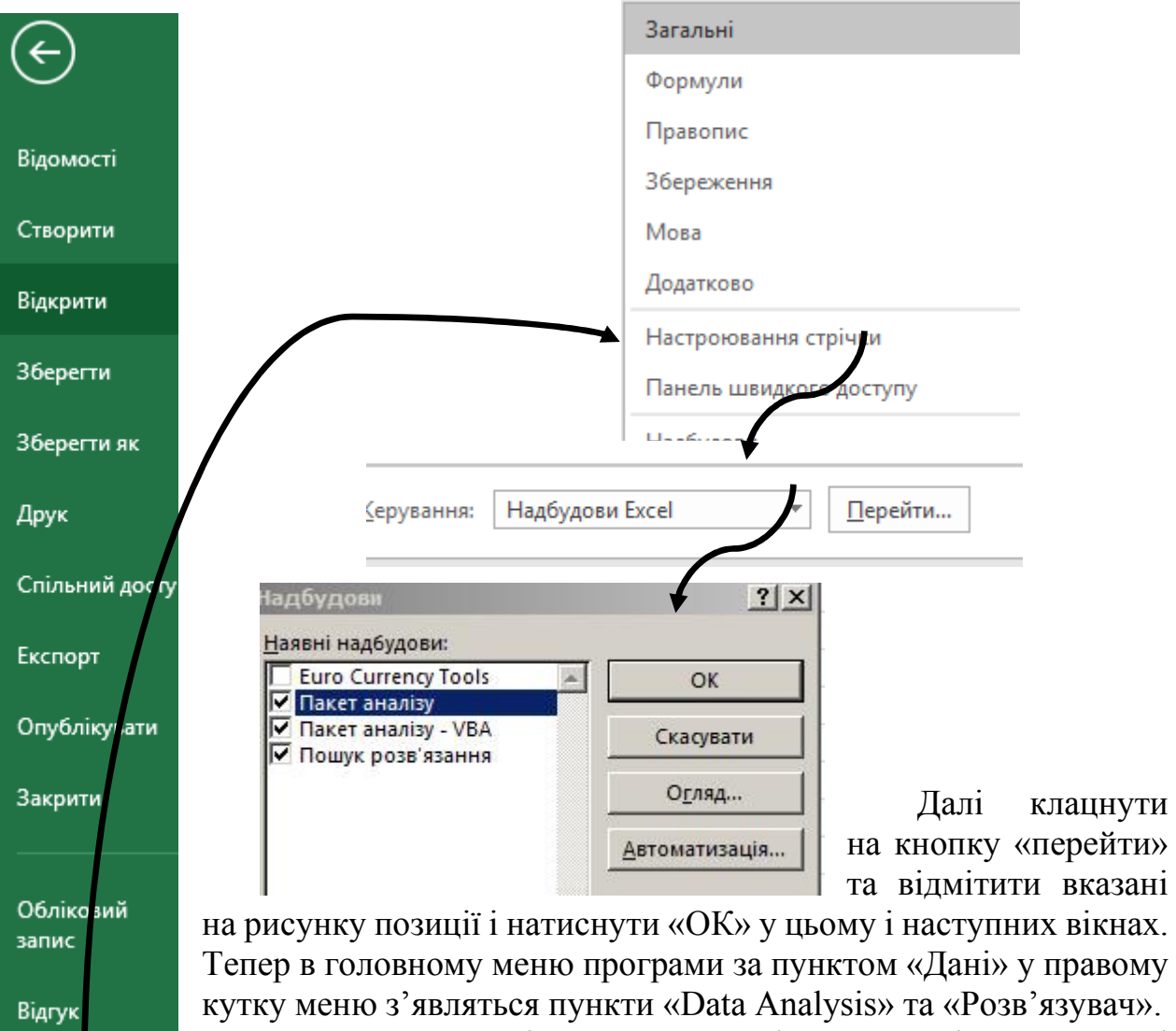

Параметри

Перший пункт відкриває меню зі списком підпрограм, які дозволяють будувати кореляційну матрицю (Correlation),

розраховувати коефіцієнти лінійної моделі (Regression), тощо.

6. При використанні функції «Розв'язувач задач», скористайтеся наступним малюнком

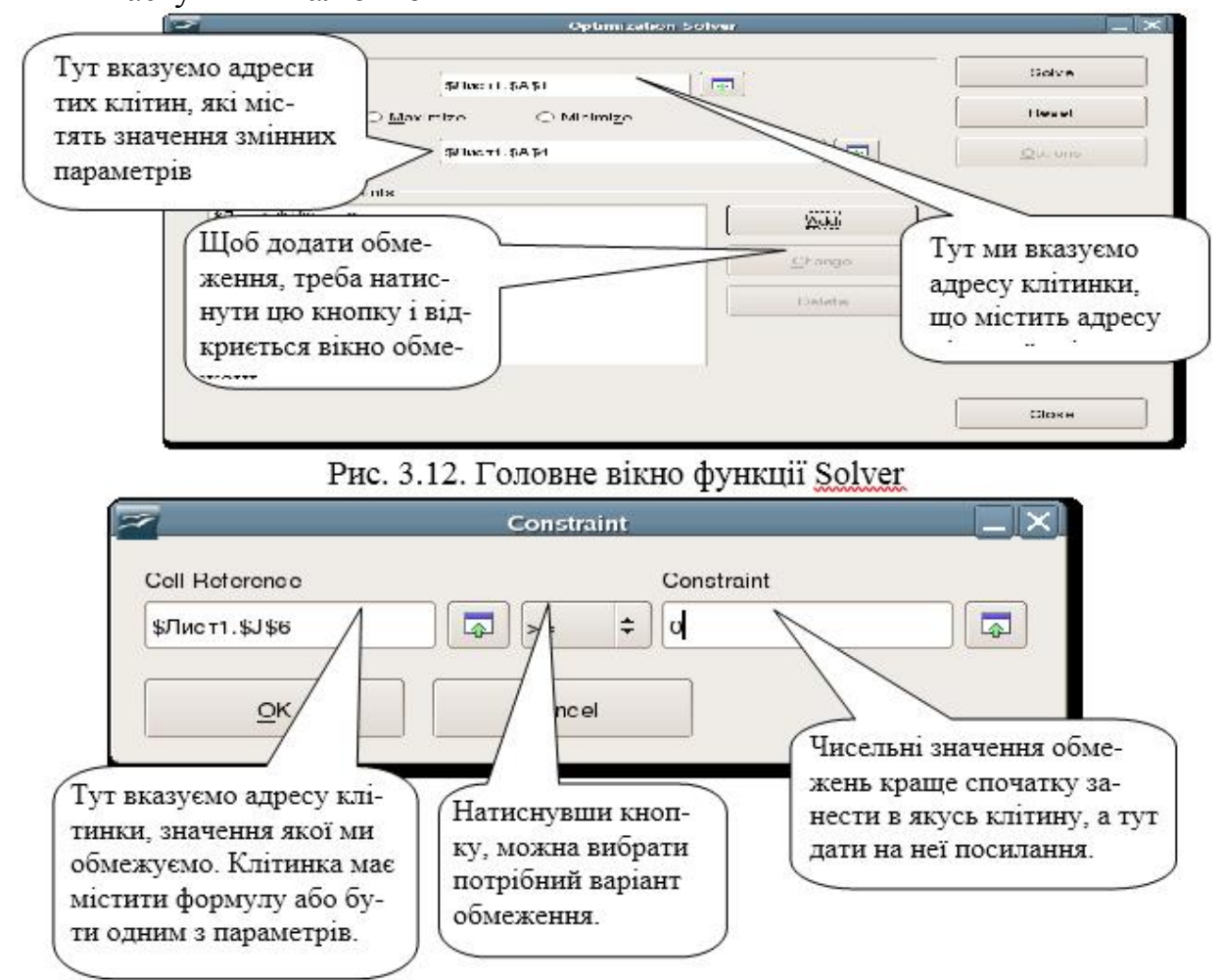

7. При використанні функції «Аналіз даних» ви обираєте зі списку потрібний вид аналізу

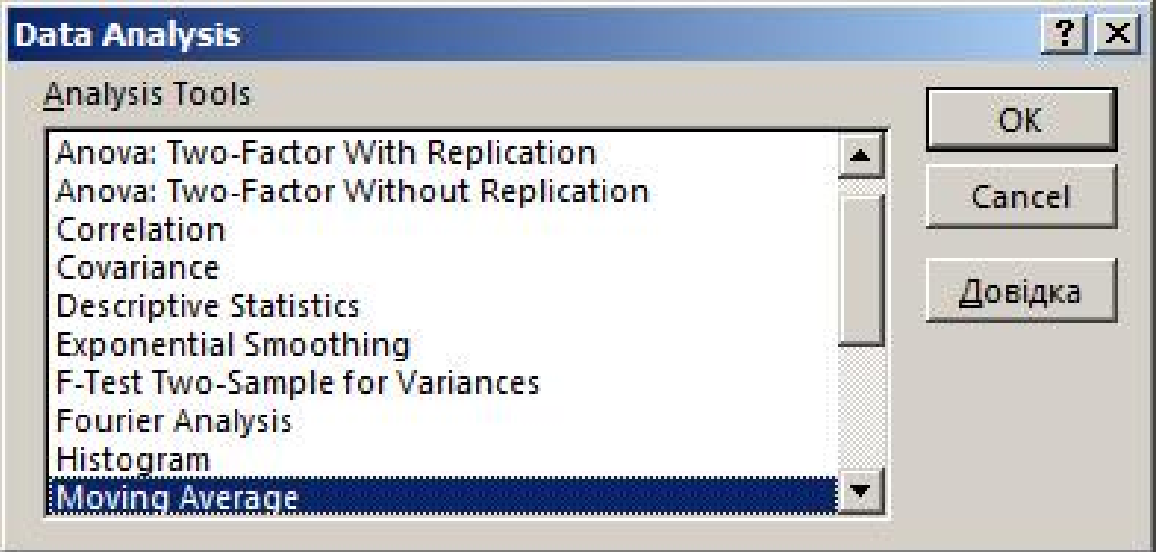

Наприклад, якщо обираєте пункт «Регресія», то побачите наступне вікно

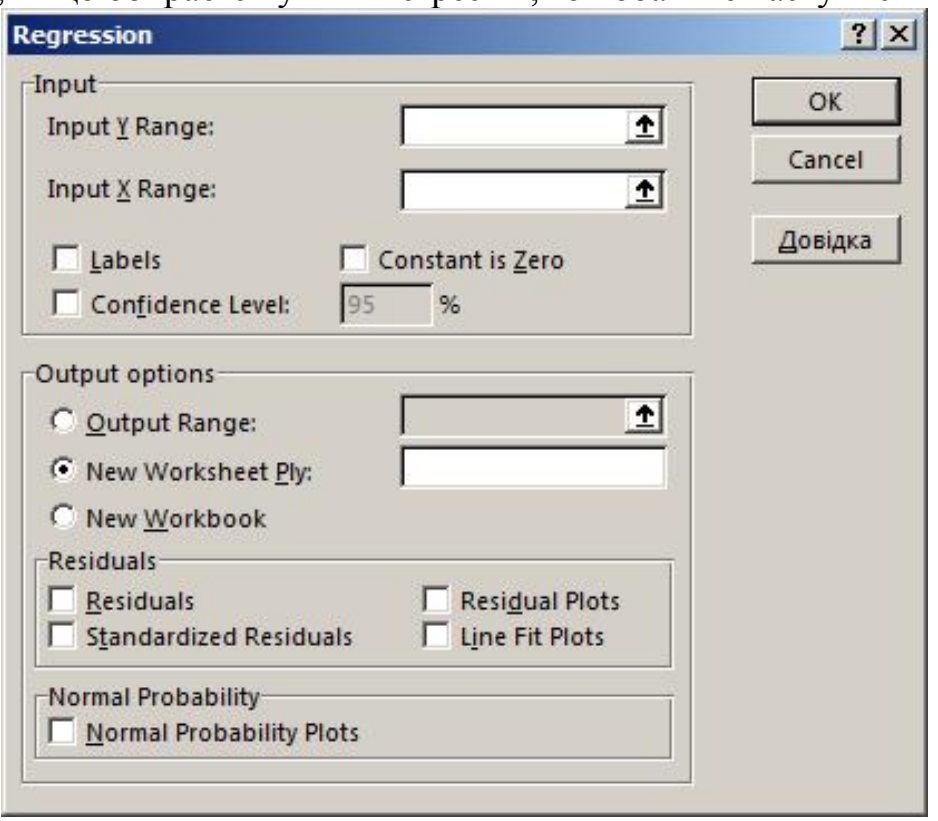

Порядок користування різними підпрограмами вам буде роз'яснено на практичних заняттях.

8. Завдання треба здавати в електронному вигляді на будь яких носіях у конвертах, які потрібно підписувати таким чином. Допускається здавати всі завдання на одному носії.

Задачу спочатку треба розв'язати в загальному вигляді з представлення формули рішення, в яку потім підставлені конкретні числові дані для свого варіанта. В деяких завданнях числові значення потрібно визначити за простою формулою. Наприклад, якщо в таблиці навпроти позначення *С* стоїть число 17, а числове значення в умові задачі подано як **0,01**·*С*, то це означає, що потрібно брати число 0,01·17 = 0,17.

Кожну тему супроводжують приклади вирішення із застосування таких прикладних пакетів як Open Office Calc, Microsoft Office Excel, Macsima та MathCad. При цьому припускається, що студенти вже знайомі з порядком використання як електронних таблиць так і математичних процесорів.

Наприклад, якщо потрібно провести розрахунки за формулою *D*  $A = \frac{B - C}{D}$ ,

для наступних числових значень параметрів  $B = 10$ ,  $C = 5$ ,  $D = 8$ , то в підрозділі

буде наведено малюнок, в якому видно фрагмент вікна електронної таблиці, де колонку А займають тестові визначення невідомих у формулі, колонку В – їх числові значення. Вікно *f<sup>x</sup>* містить саму формулу розрахунку, де вказано адреси клітинок, які містять числові дані.

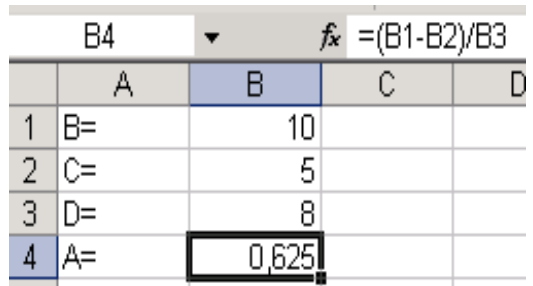

Якщо будуть застосовані функції електронних таблиць, то буде показано їх вікно з уведеними туди параметрами

## **Індивідуальні завдання № 1 Знайдення оптимального рішення економічних задач**

*Завдання:* користуючись знаннями, набутими після вивчення матеріалу розділу, провести розрахунки оптимальних значень параметрів для соціальноекономічних систем.

*Порядок виконання:* для визначення свого варіанту студент використовує номер за списком навчальної групи у табл. 1. Студенти, що навчаються за скороченою програмою, до свого номеру додають число 15. Кожен студент вирішує всі задачі цього завдання.

*Методичні вказівки:* 1) Скласти систему рівнянь та обмежень.

- 2) Сформулювати цю задачу в системі Solver.
- 3) Провести рішення.
- 4) Зробити висновки.

Підприємство випускає три виду продукції А, Б і С (табл. 5.1) Для виробництва цієї продукції потрібні такі ресурси, як матеріали, праця робочих та ІТР. Для прийняття рішення оптимального випуску продукції, треба: визначити параметри оптимізації задачі та скласти якісну та математичну моделі задачі на основі операційної методології. Виконати формалізацію задачі, описати методи її рішення і методику дослідження отриманої моделі.

Таблиця 1

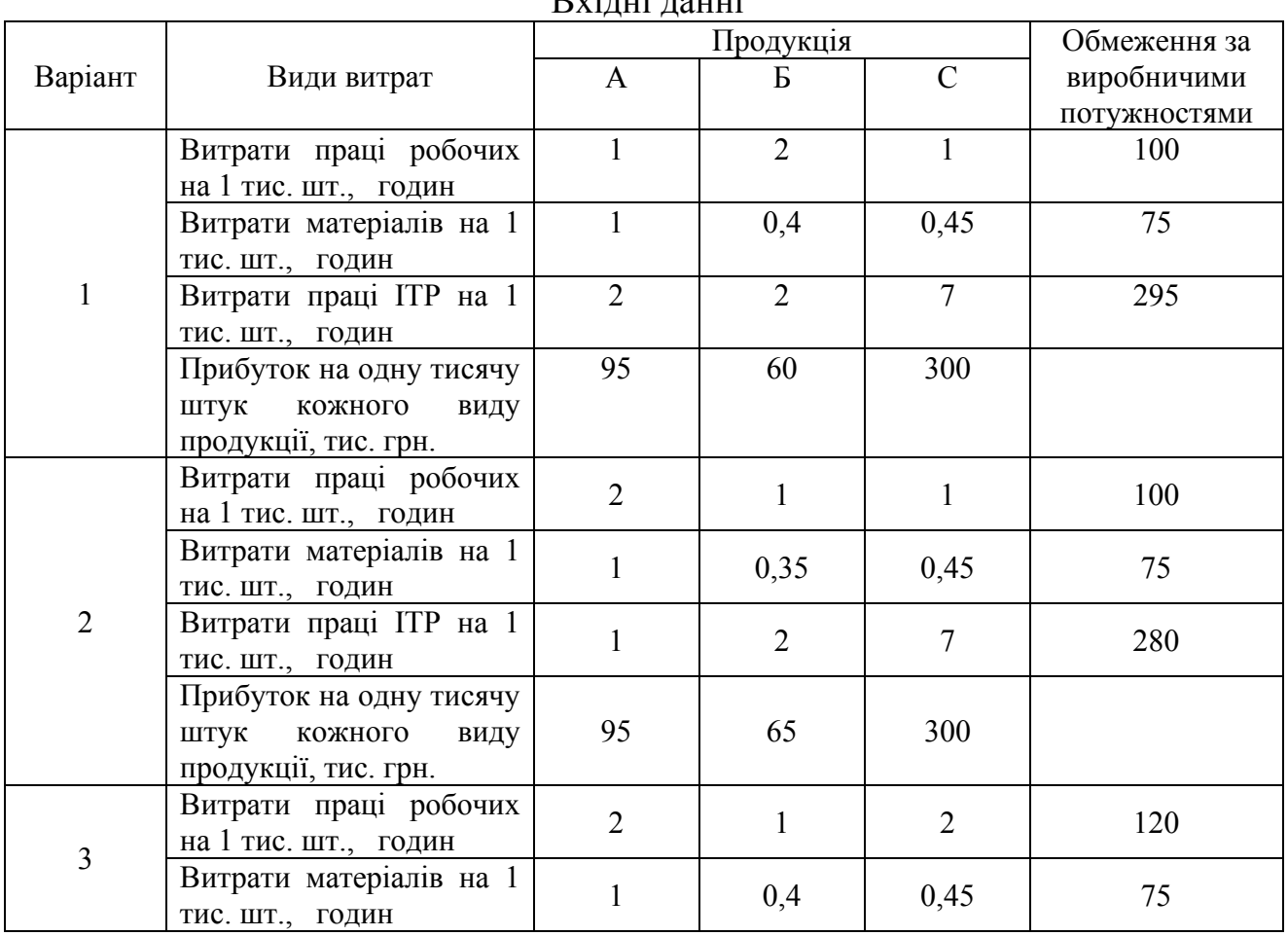

 $D_{\text{w}}$ <sub>1</sub> $\ldots$ 1 $\ldots$ 1 $\ldots$ 

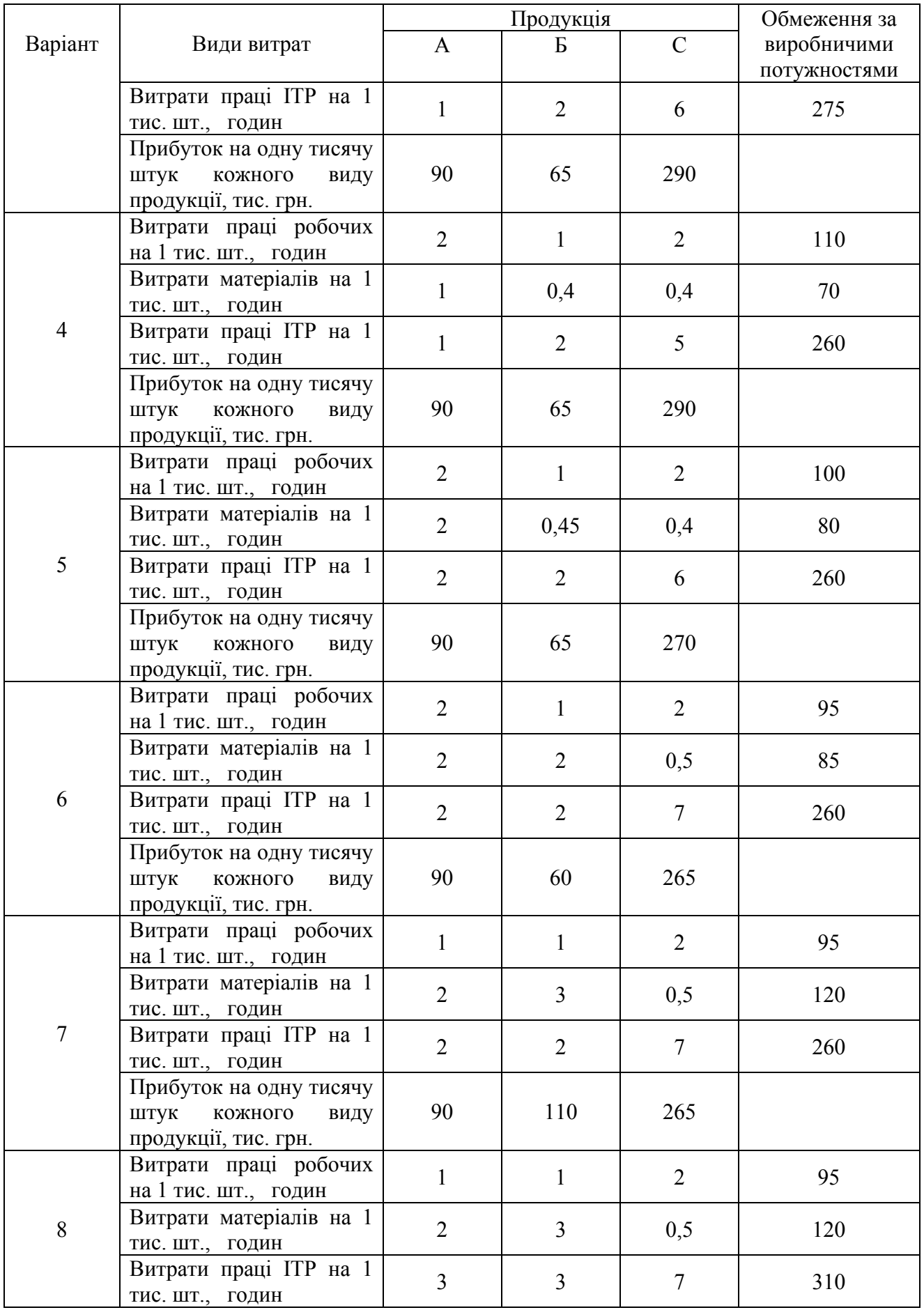

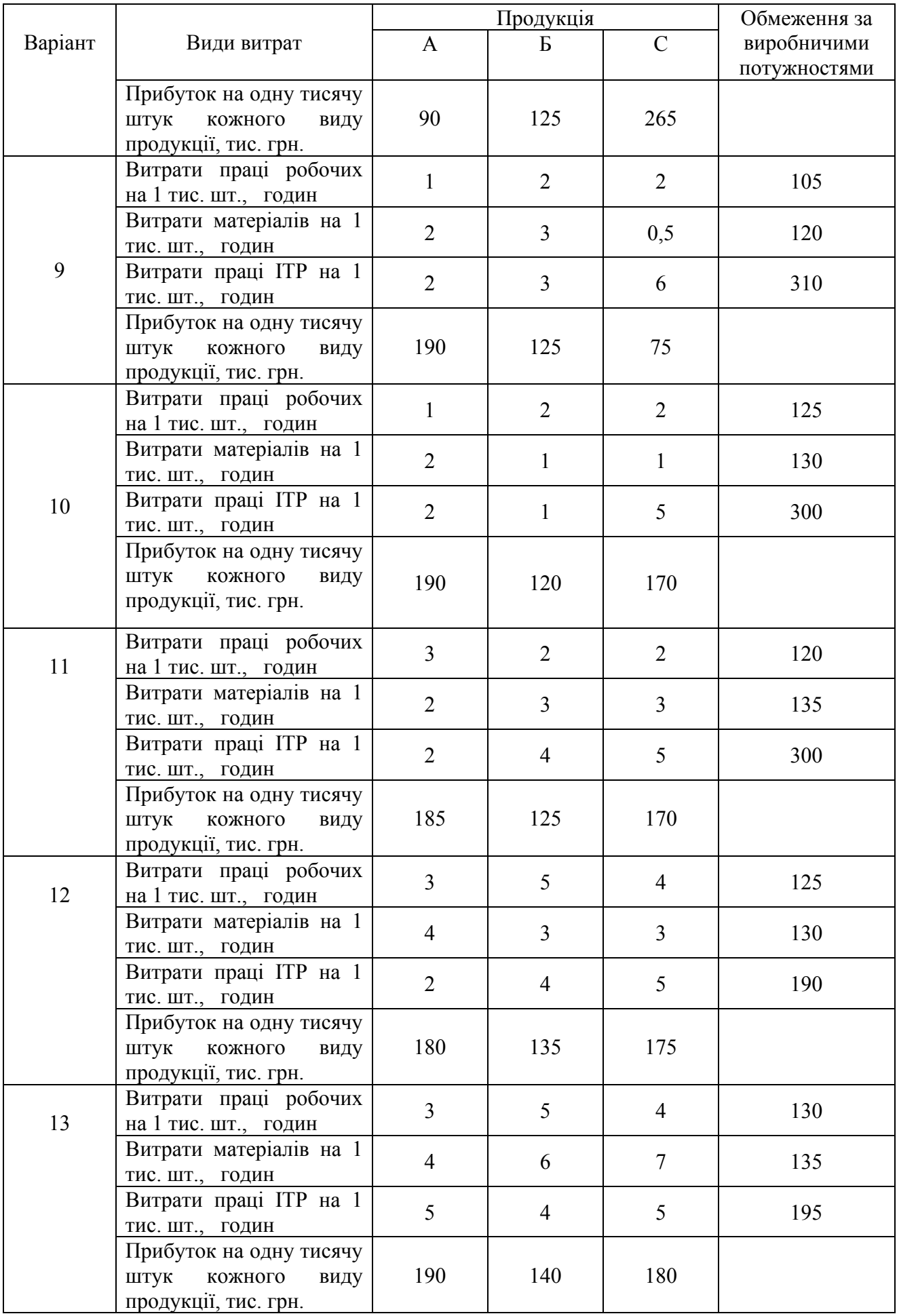

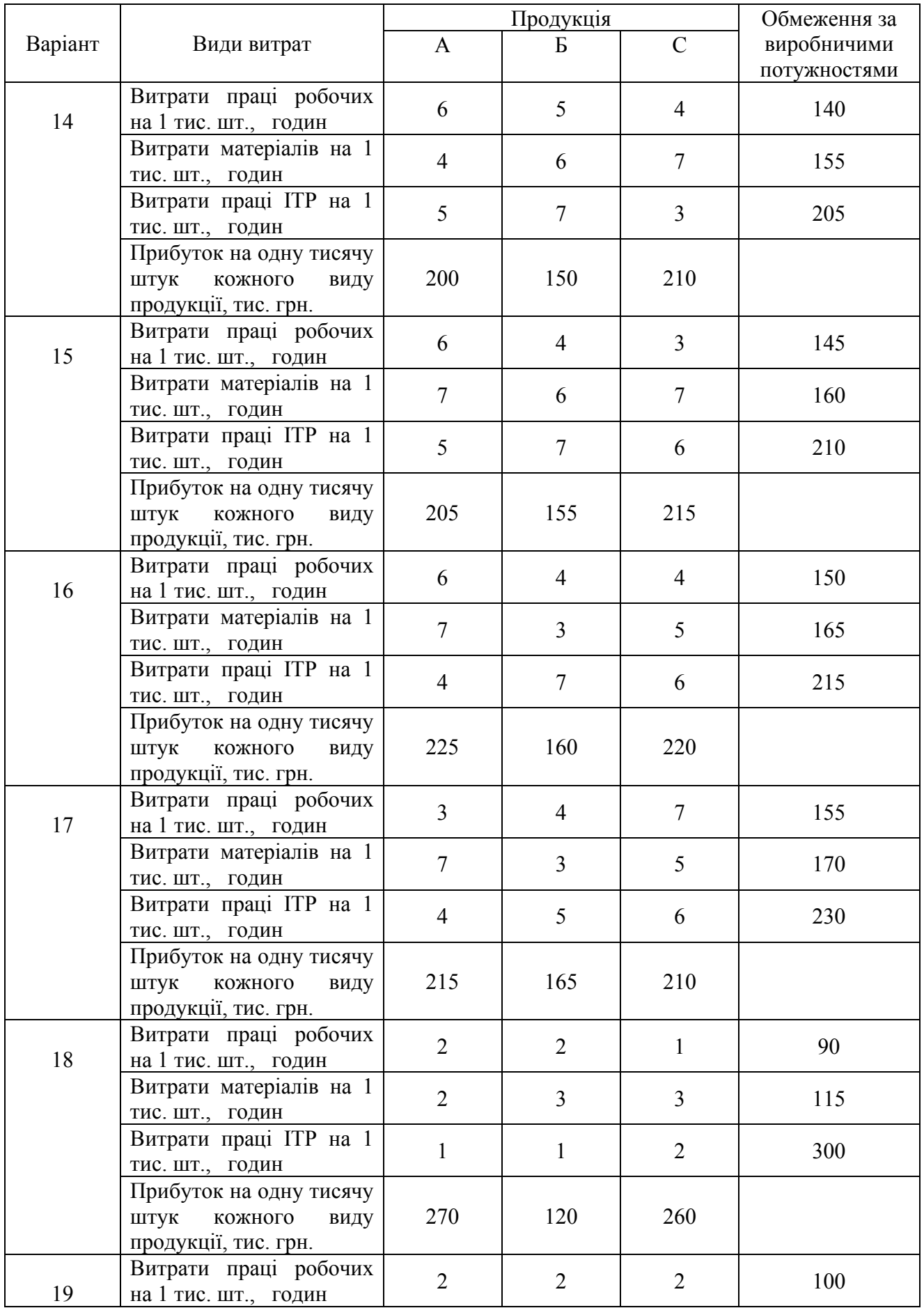

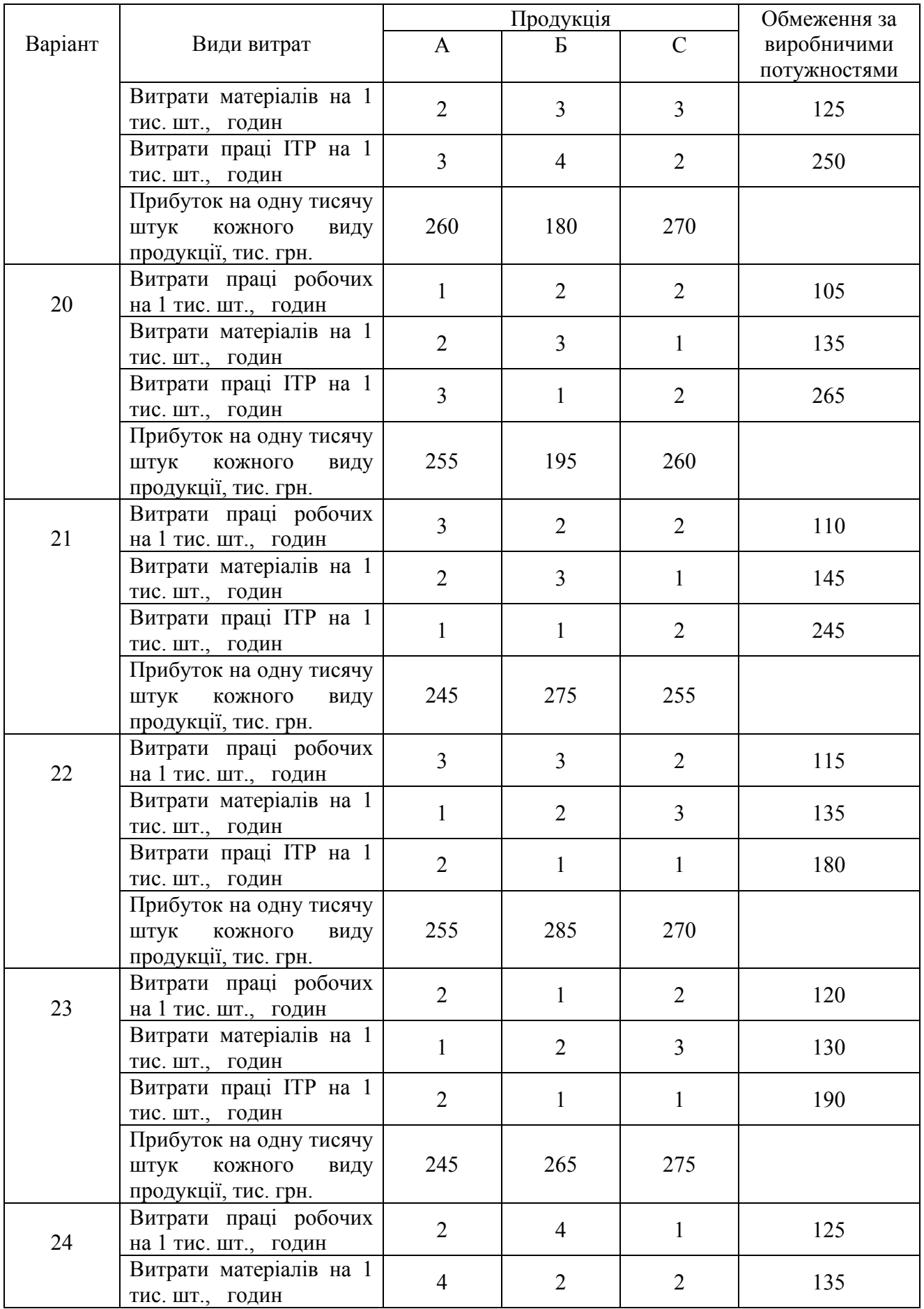

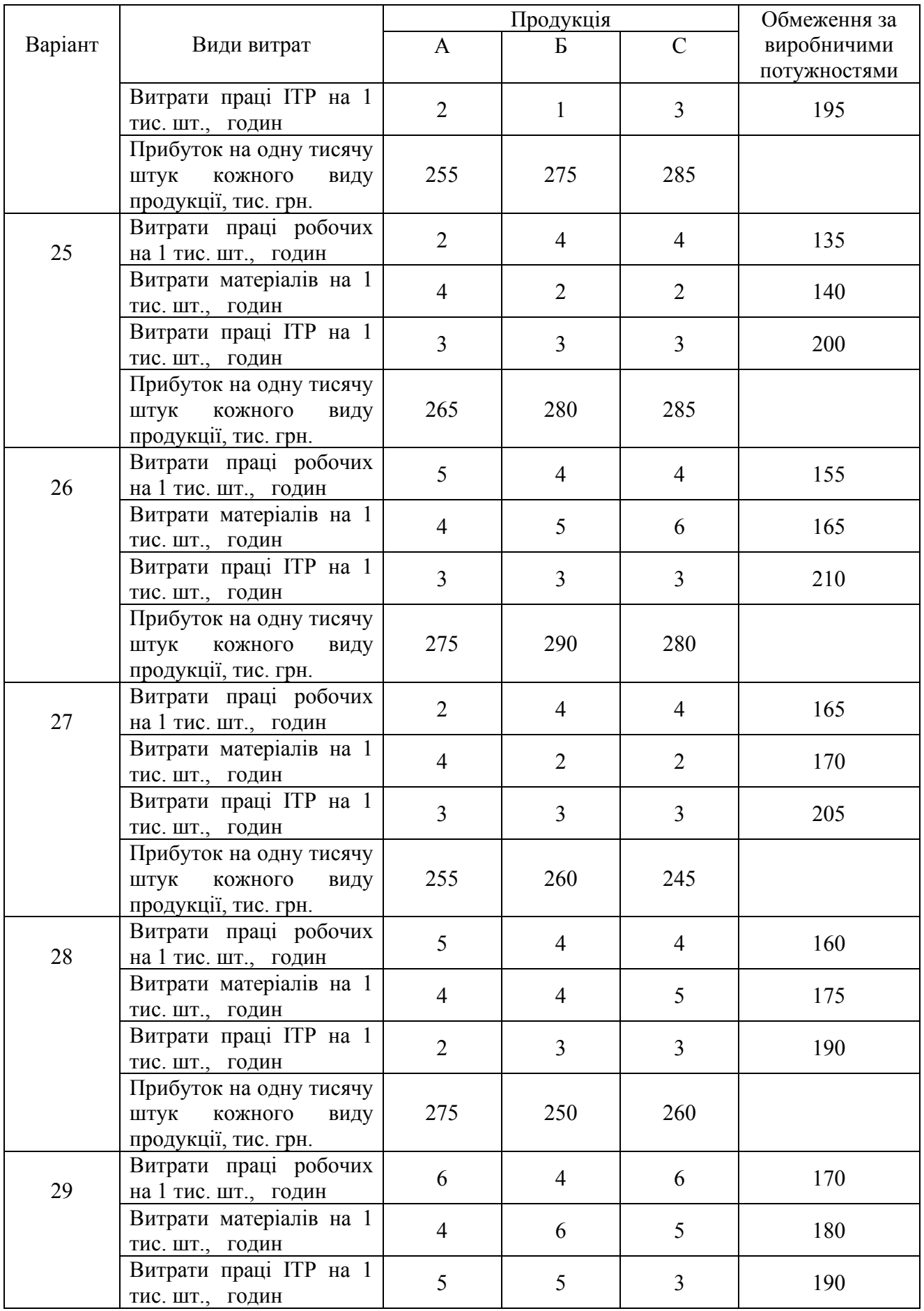

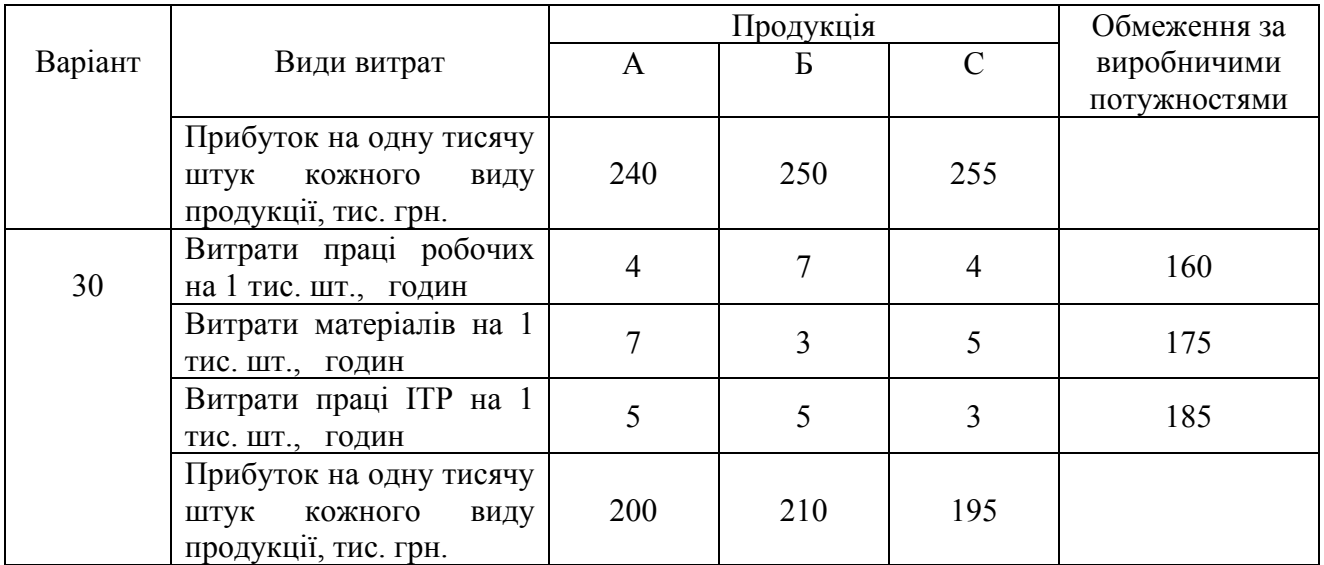

## **Індивідуальні завдання № 2 Транспортна задача**

Зі складів, що позначені на рис. 1 як *А<sup>і</sup>* , потрібно перевезти продукцію до постачальників, які позначені як *Вj.* 

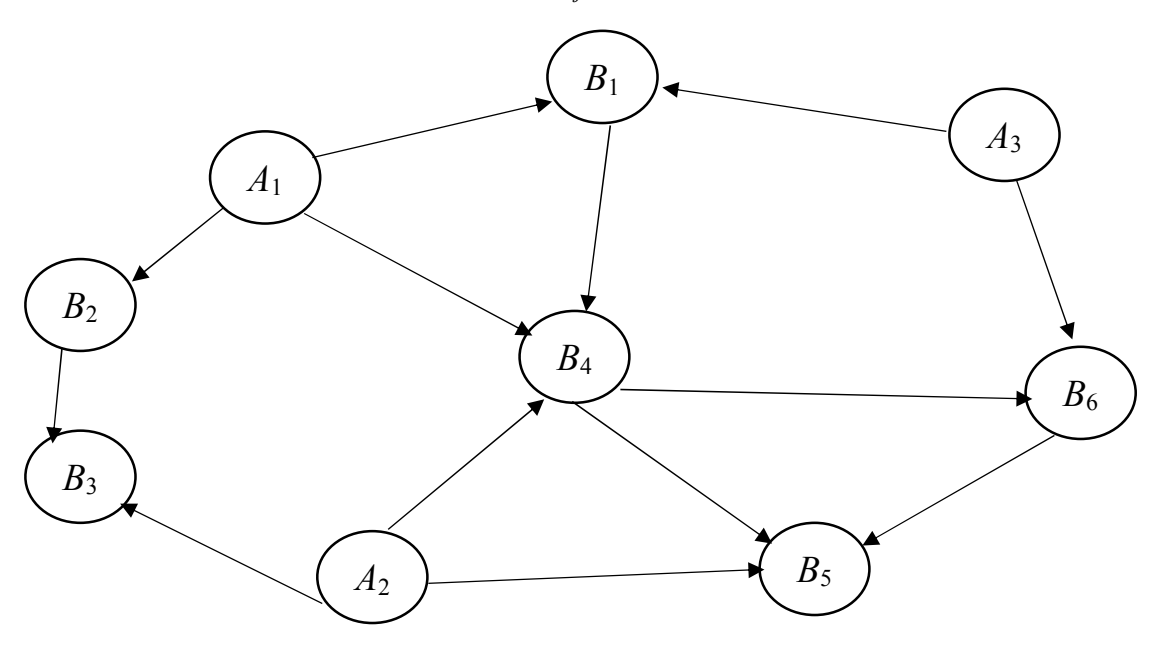

Рис. 1. Схема перевезень продукції

У табл. 2 подані відстані поміж окремими об'єктами в кілометрах, запаси товарів у тонах та потреби споживачів наведено у табл. 3, а вартість одного тонно-кілометра становить 0,2*N*. Де *N –* номер за списком навчальної групи. Студенти, що навчаються за скороченою програмою, до свого номеру додають число 15.

Таблиця 2

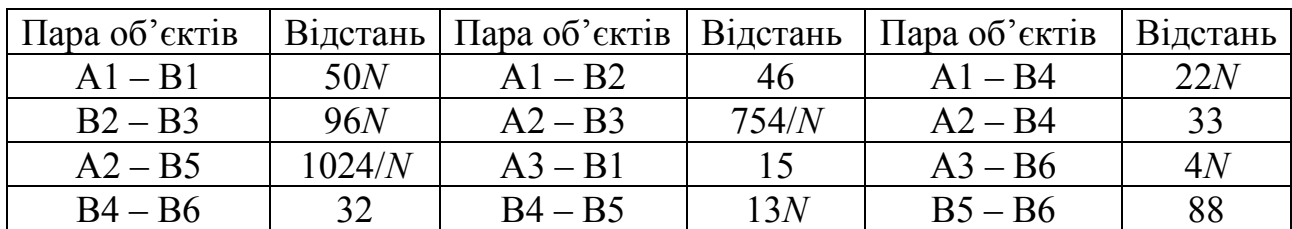

## Відстані поміж об'єктами перевезень

Таблиця 3

Запаси товарів та потреби споживачів

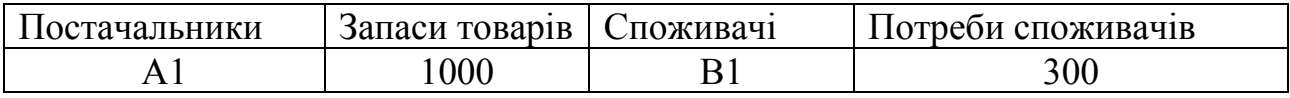

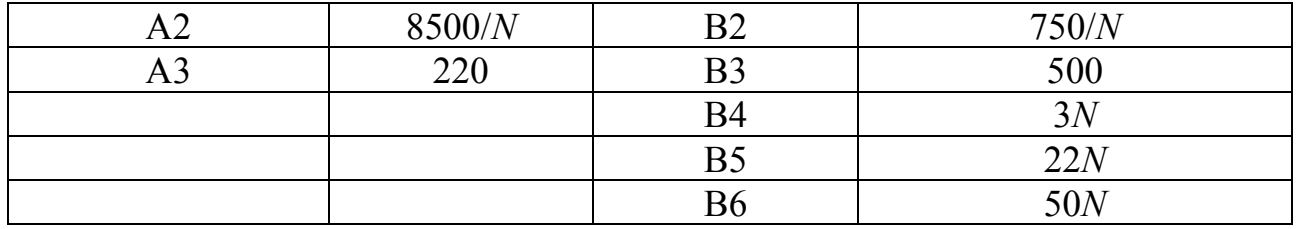

Визначити тип задачі: відкрита чи закрита. Знайти оптимальний план перевезень, який би забезпечив мінімальну вартість загальних перевезень.

## **Індивідуальні завдання №3 Методи експертних оцінок**

*Завдання:* Вивчити методи розрахунків міри узгодженості експертних оцінок.

*Порядок виконання:* для визначення свого варіанту студент використовує номер за списком навчальної групи і обирає дані з табл. 4. Студенти, що навчаються за скороченою програмою, до свого номеру додають число 15.

*Методичні вказівки:* Сім експертів подали свої думки щодо п'яти економічних параметрів. Визначити можливість поєднати ці вибірки в одну та міру узгодженості за модифікованим коефіцієнтом конкордації (через ранги та абсолютні значення).

*Рекомендація:* перед розрахунком проведіть нормування факторів *Хі*.

Таблиця 4.

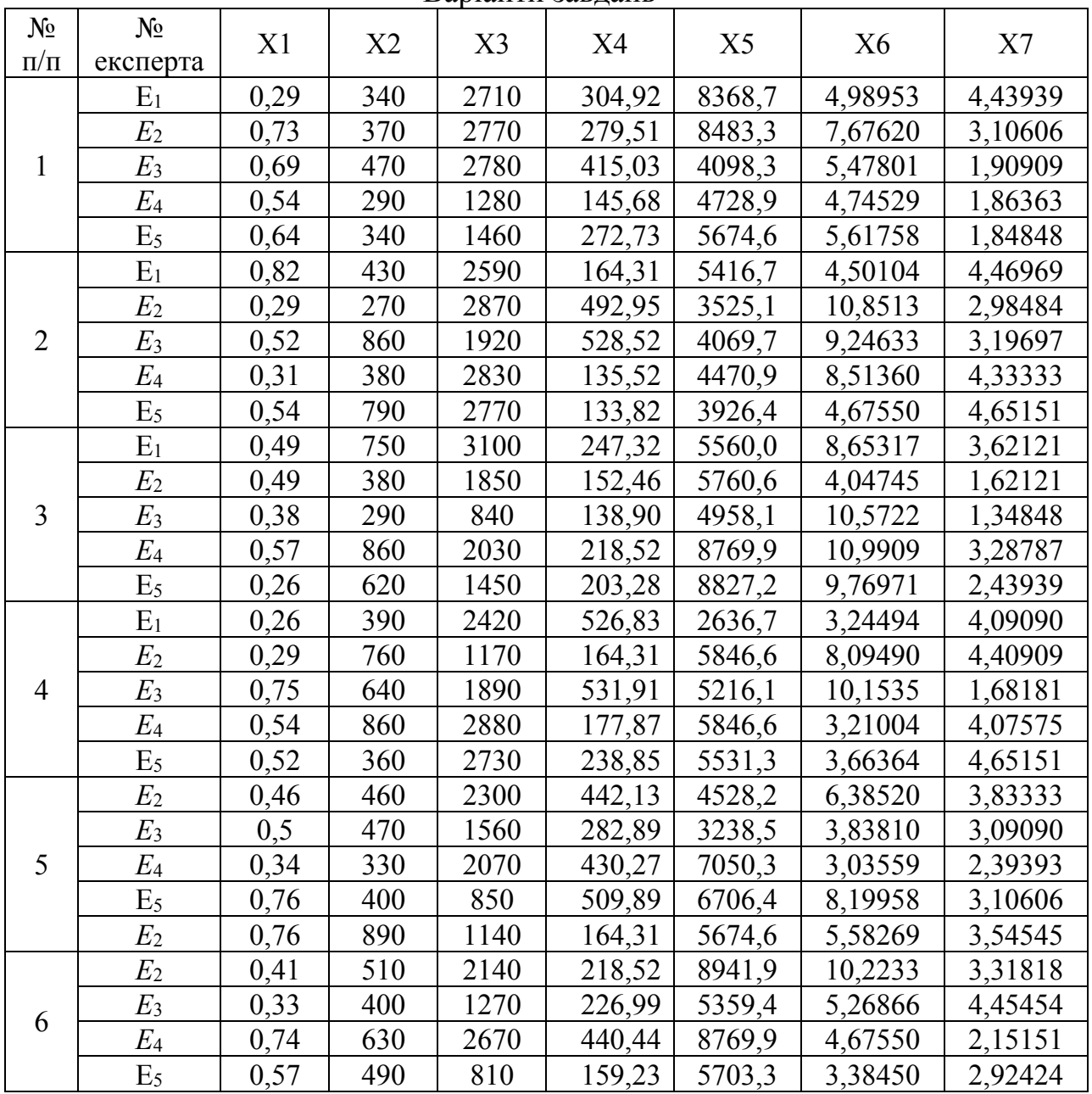

Варіанти завдань

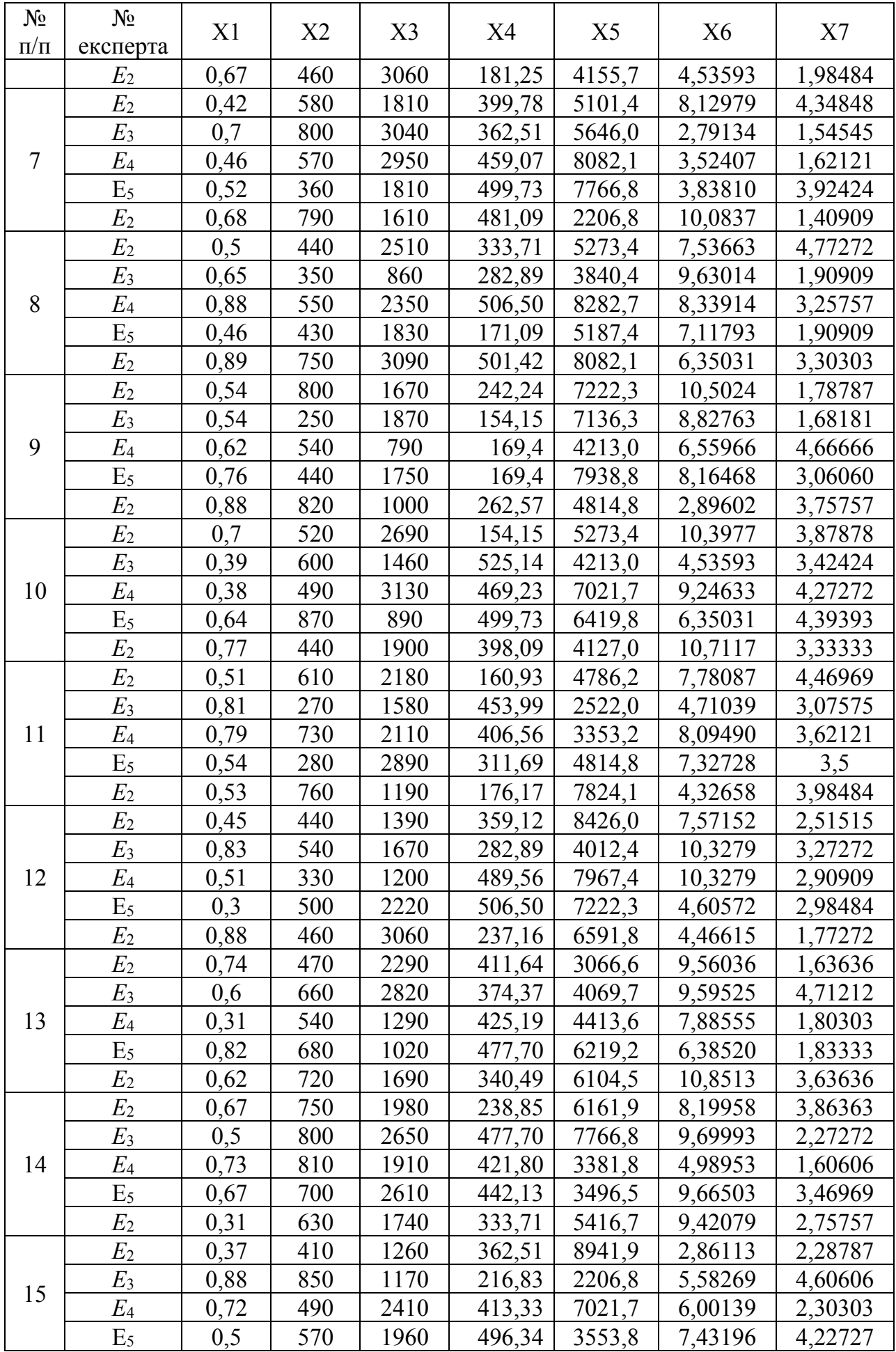

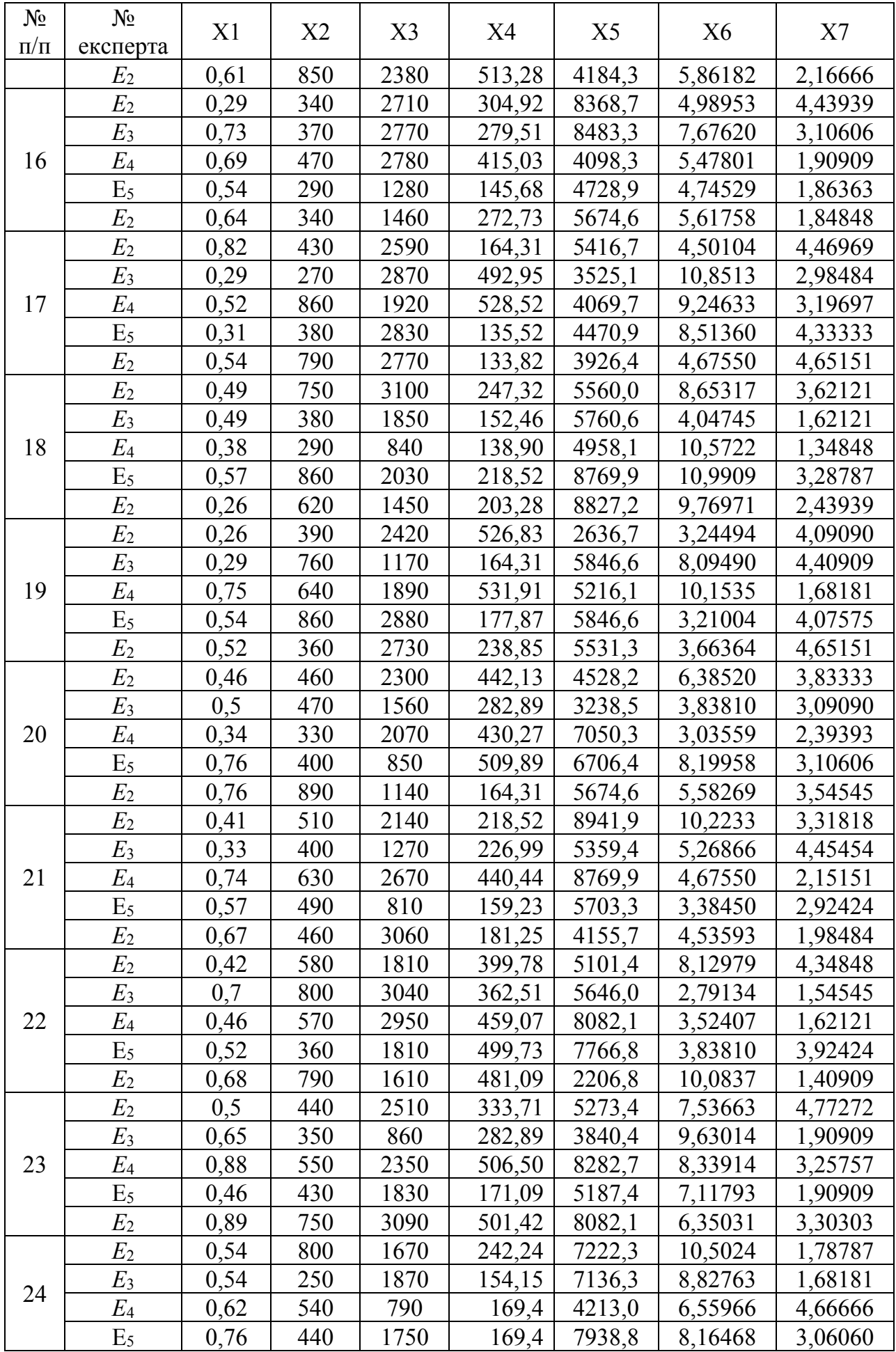

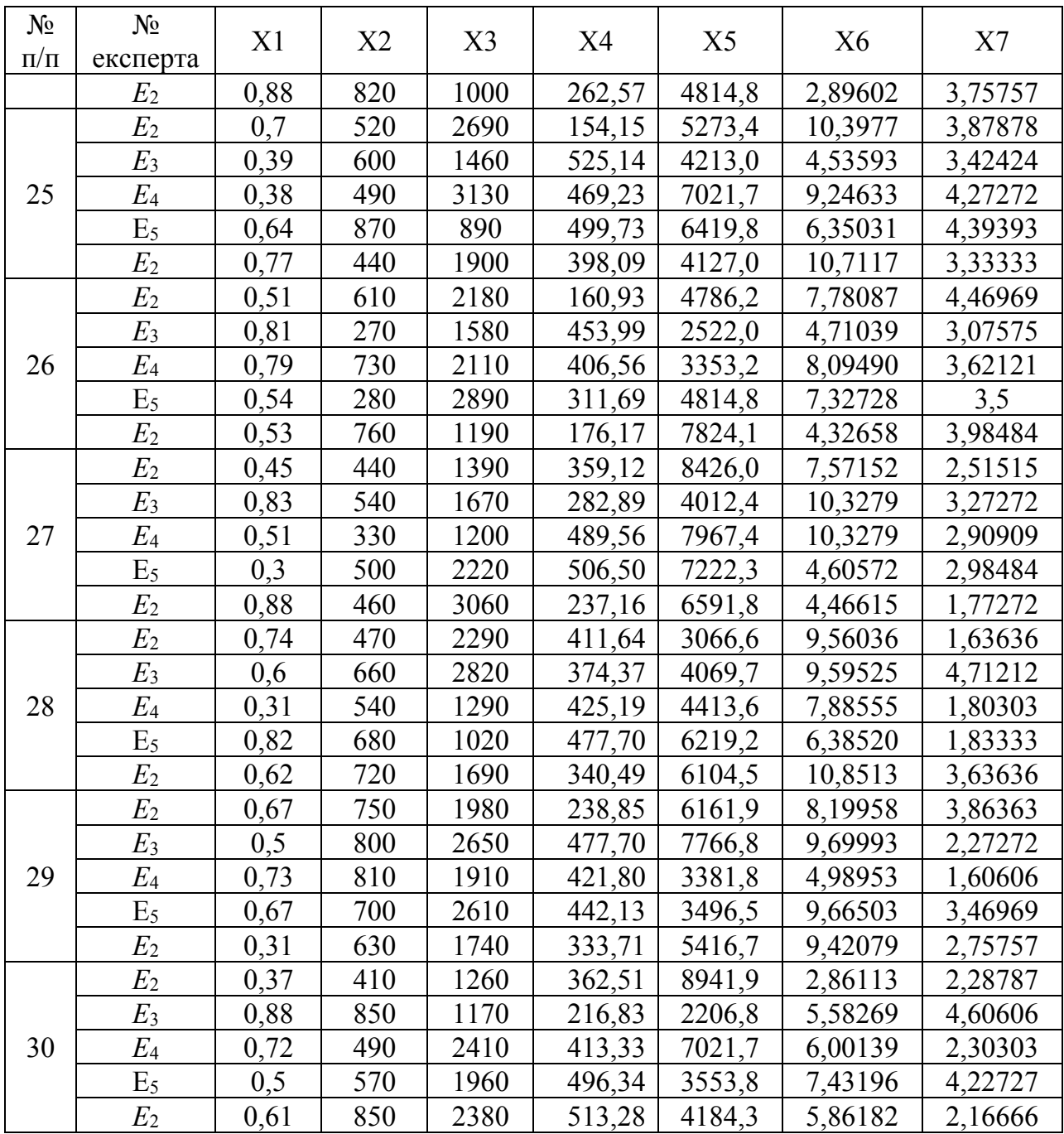

## **Індивідуальні завдання №4 Теорія ігор**

*Завдання:* Вивчити методи розрахунків фінансово-економічної антагоністичної гри.

*Порядок виконання:* для визначення свого варіанту студент використовує номер за списком навчальної групи і обирає дані з табл. 5. Студенти, що навчаються за скороченою програмою, до свого номеру додають число 15.

Підприємство випускає продукцію (продукція може бути швидко псуватися), яку можна: зразу відправити споживачу (стратегія *А*1); відправити на склад для зберігання (стратегія *А*2); підвергнути додатковій обробці для тривалого зберігання (стратегія *А*3). Варіанти завдань обирати за табл.. 5.3

Споживач може купувати продукцію: негайно (стратегія *В*1); у термін невеликого часу (стратегія  $B_2$ ); після тривалого періоду часу (стратегія  $B_3$ ).

У випадку стратегій *А*<sup>2</sup> та *А*3, підприємство несе додаткові витрати на зберігання та обробку продукції, які не потрібні для *А*1. Але, при вибору стратегії *А*2, слід взяти до уваги можливі збитки із-за псування продукції.

Визначити оптимальні пропорції продукції для застосовування стратегій *А*1, *А*<sup>2</sup> та *А*3. Рекомендовано використовувати мінімаксний критерій (гарантований середній рівень збитку) при матриці витрат.

Таблиця 5

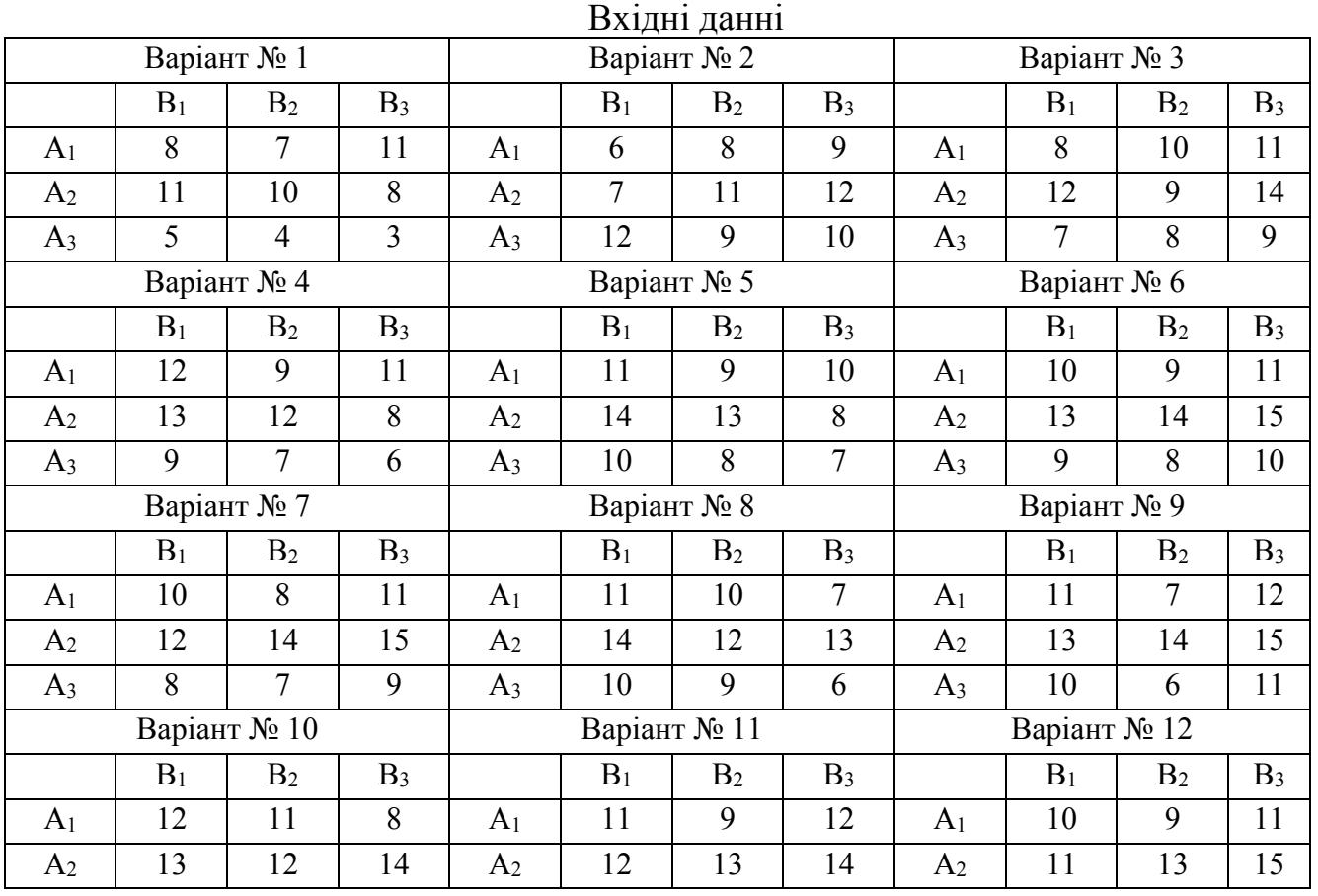

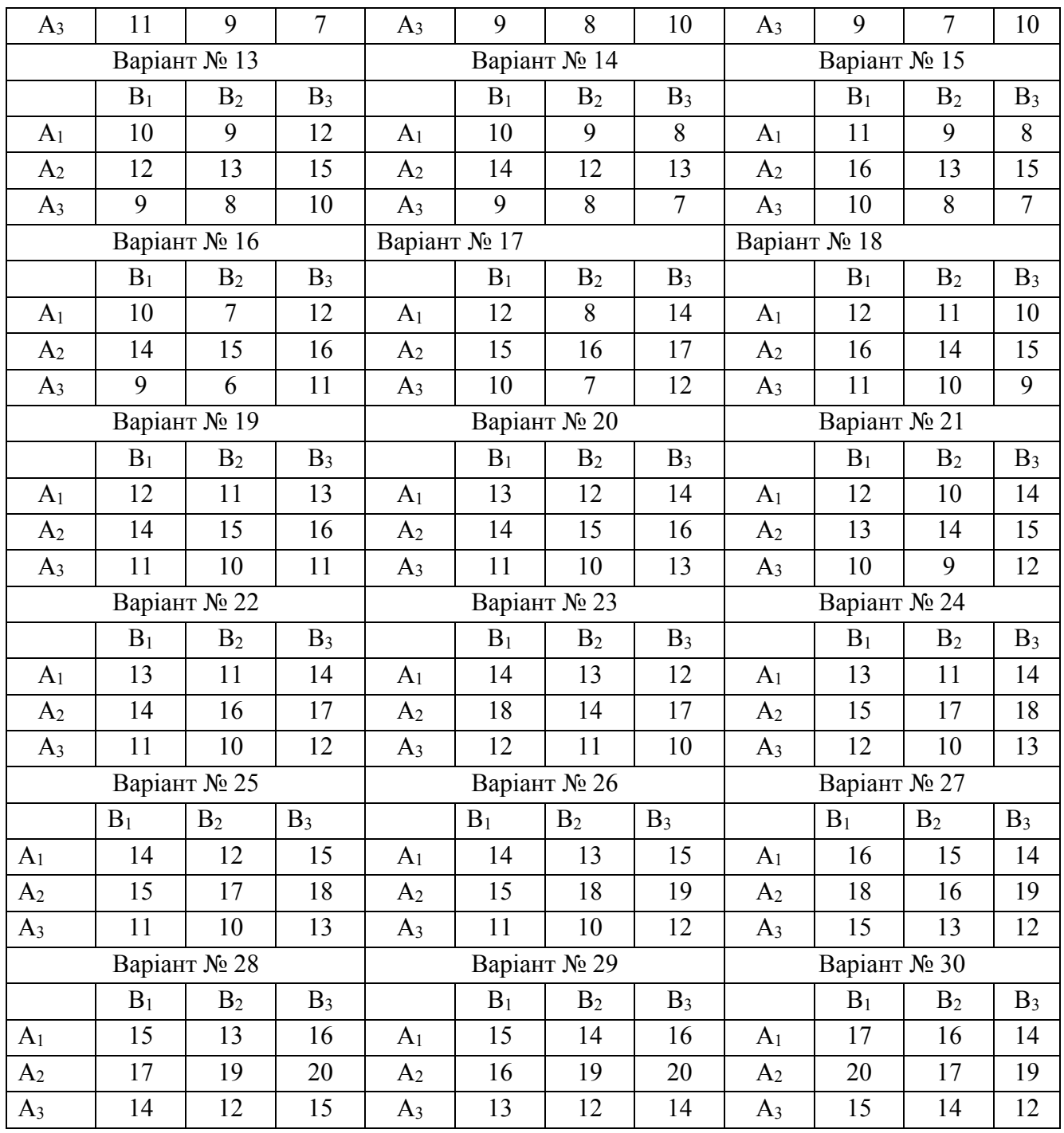

### **Індивідуальні завдання №5 Теорія ігор Гра з природою**

Підприємство може випускати три види продукції (*А*1, *А*<sup>2</sup> та *А*3), при цьому отримує прибуток, який залежить від попиту. Попит може бути в одному з чотирьох станів (*В*1, *В*2, *В*<sup>3</sup> або *В*4). Дана матриця (табл.. 6), її елементи *аij* характеризують прибуток, який отримає підприємство при випуску *i*-ої продукції з *j*-м змістом попиту.

Розробити математичну модель для визначення оптимальних пропорцій випуску продукції, які гарантують середню величину прибутку при різноманітному стані попиту. Зробіть висновки щодо прийняття оптимального рішення.

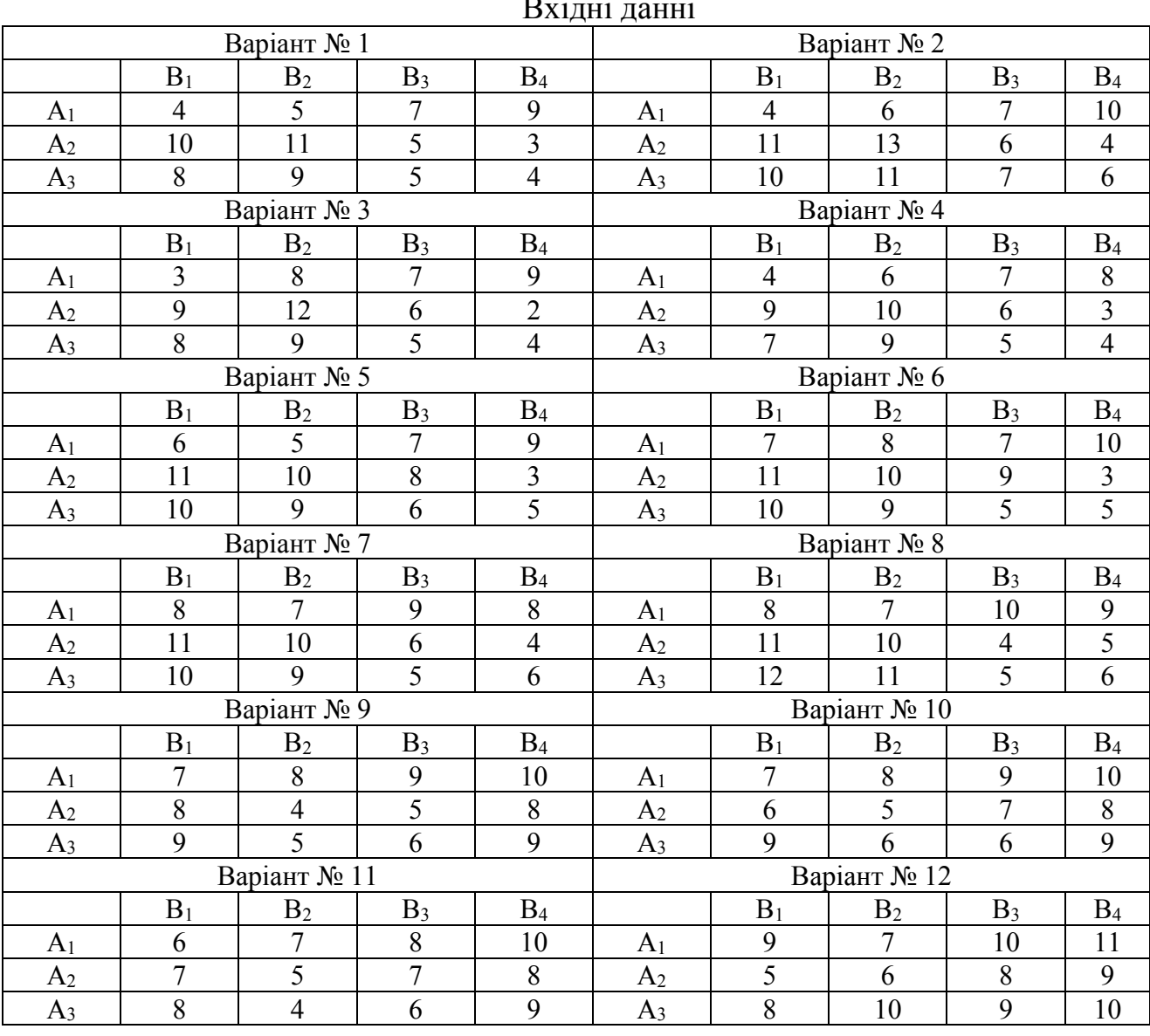

 $\mathbf{D}$   $\mathbf{D}$   $\mathbf{$ 

Таблиця 6

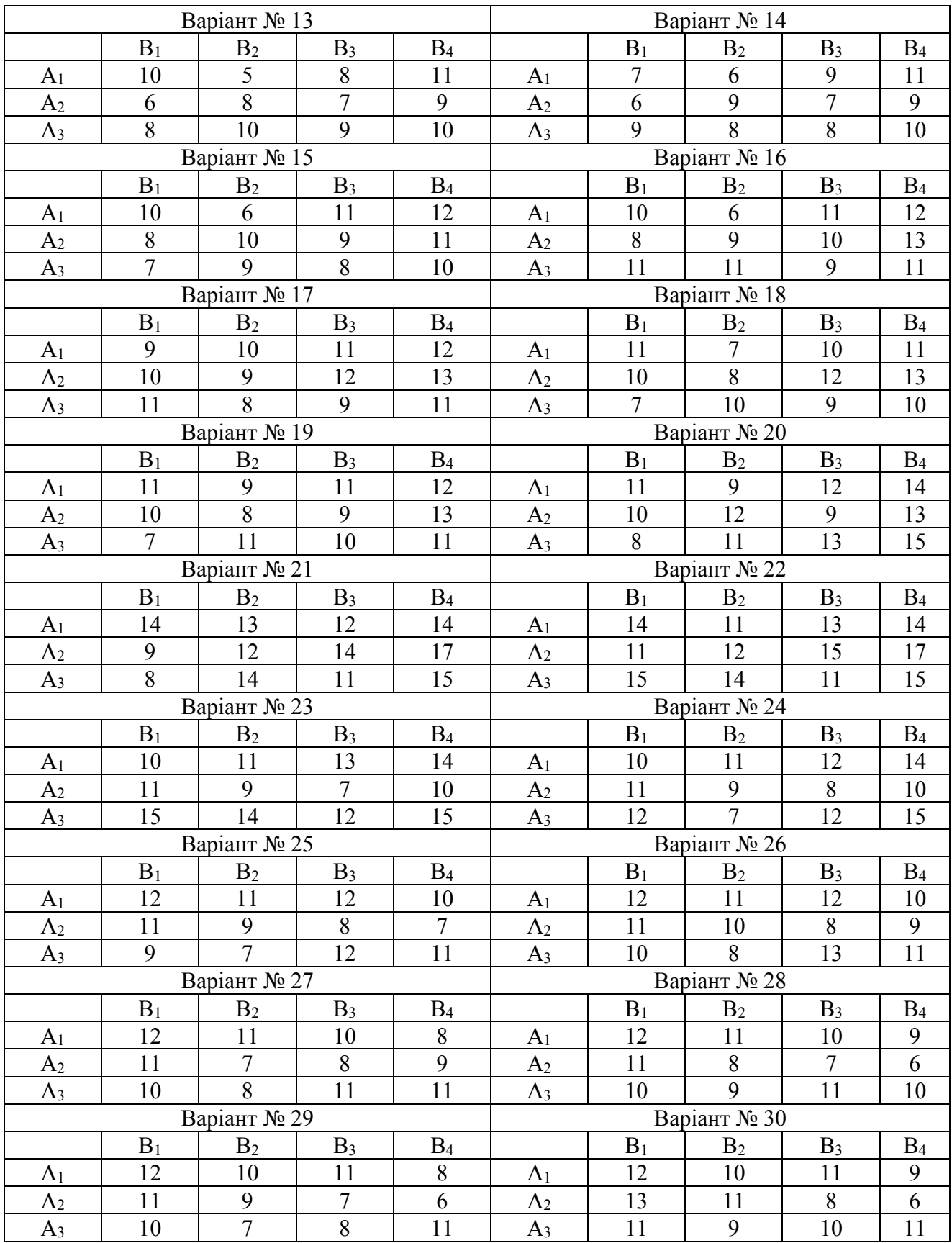

#### **Індивідуальні завдання №6**

#### **Системи підтримки прийняття рішень**

Написати дослідження щодо систем підтримки прийняття рішень в наступних галузях народного господарства:

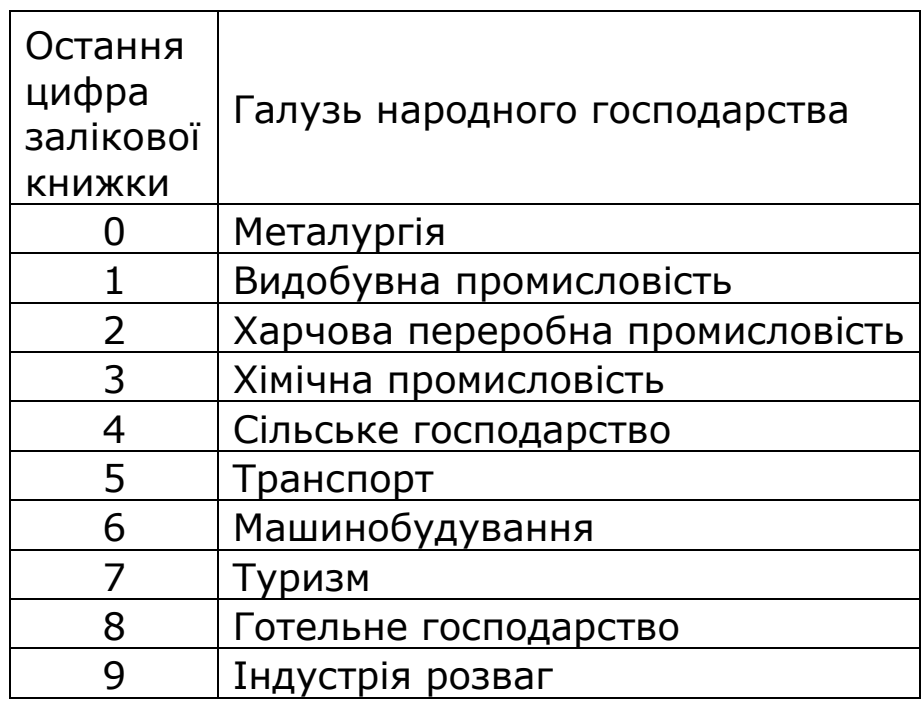

Студент обирає свій варіант за останньою цифрою залікової книжки. Структура записки: 1. Титульний лист.

- 2. Зміст
- 3. Вступ
- 4. Змістовні розділи.
- 5. Висновки
- 6. Список використаних джерел
- 7. Додатки

Береги листа: кругом по 2 см. Нумерація сторінок – внизу по центру. Абзацний відступ 1,25 см. Міжрядковий інтервал – 1,5. Шрифт – Times New Roman. Кегль – 14 пт.

Обсяг дослідження: 15-20 сторінок.